# 使用Catalyst Center RNA工具

## 目录

简介 先决条件 要求 使用的组件 关于RNA工具 如何执行RNA工具 已执行的检查 RNA版本 — 更改日志 安全 故障排除

## 简介

本文档介绍Catalyst Center(以前称为Cisco DNA Center)快速网络评估工具。

此工具由Cisco CX客户成功团队构建。

## 先决条件

### 要求

连接到Catalyst Center且使用用户名/密码验证先前信息收集的计算机。

使用的组件

本文档中的信息基于Catalyst Center平台。

本文档中的信息都是基于特定实验室环境中的设备编写的。本文档中使用的所有设备最初均采用原 始(默认)配置。如果您的网络处于活动状态,请确保您了解所有命令的潜在影响。

### 关于RNA工具

RNA工具对Catalyst Center的功能利用率和最佳实践执行各种检查,这使Cisco Customer Success Team能够了解正在使用的功能以及可以激活哪些功能,从而为您的组织提供额外优势。该工具的执 行非常简单,并且所有信息仅从Catalyst Center收集,作为客户成功团队进行运行状况检查的一部 分。它可以从任何可以访问Catalyst Center的计算机执行。该工具执行可以在此链接上找到的Go脚 本:

收集完成后,RNA工具会创建一个"dnac\_rna\_hc\_collection.zip"文件,需要与思科客户成功专家共 享,以便对其进行处理并提供分析。

## 如何执行RNA工具

步骤1:从以下链接下载对应的<mark>[文件](https://github.com/CiscoDevNet/catalyst-center-rna/releases)</mark>:

- catalyst-center-rna\_1.3.1\_Linux.zip
- catalyst-center-rna\_1.3.1\_Windows.zip
- catalyst-center-rna\_1.3.1\_MacOS.zip

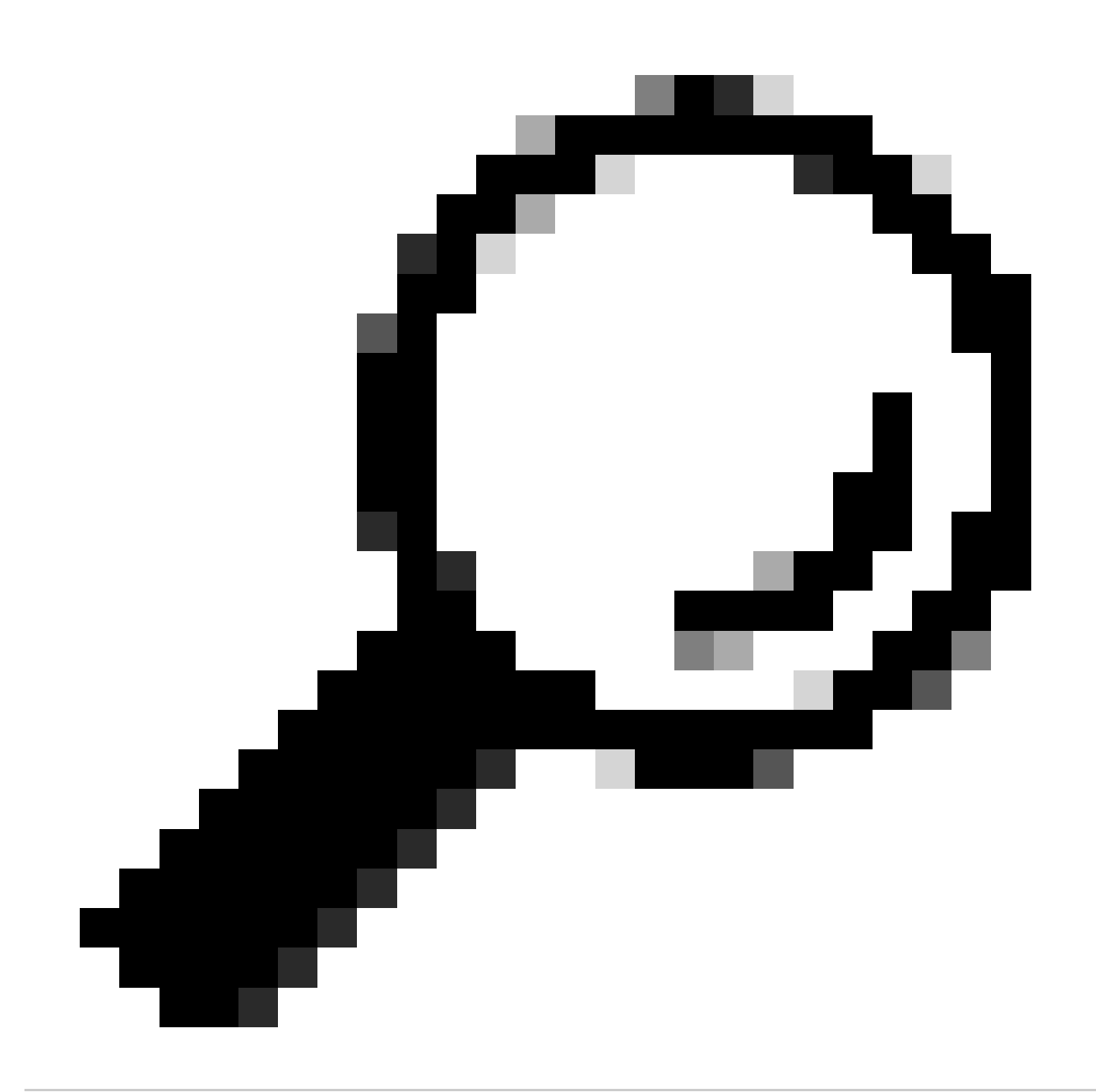

提示:在MacOS中,您可以收到下一条警告消息:由于无法验证开发人员,文件无法打开 。要运行收集器,允许从"首选项"(preferences)>"隐私和安全"(privacy & security)执行操作 ,请滚动到"安全"(security)部分,然后看到消息"收集器"(collector)被阻止……请点击"仍然 打开"(Open Anyway),然后再次运行收集器。系统将显示一个弹出窗口,询问您是否要运 行它,单击是。之后,您可以运行收集器脚本。

第二步:提取文件并执行收集器。

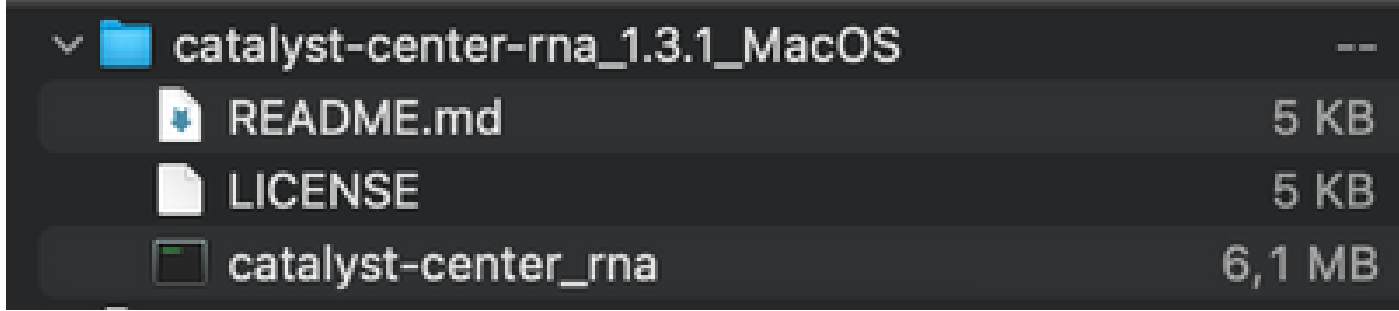

第三步: 提供Catalyst Center IP地址、用户名和密码,并等待其完成。名为"dnac\_rna\_hc\_collection.zip"的文件创建在 "/Users/

/' folder.

This location could be different than the one where the collector file was downloaded to.

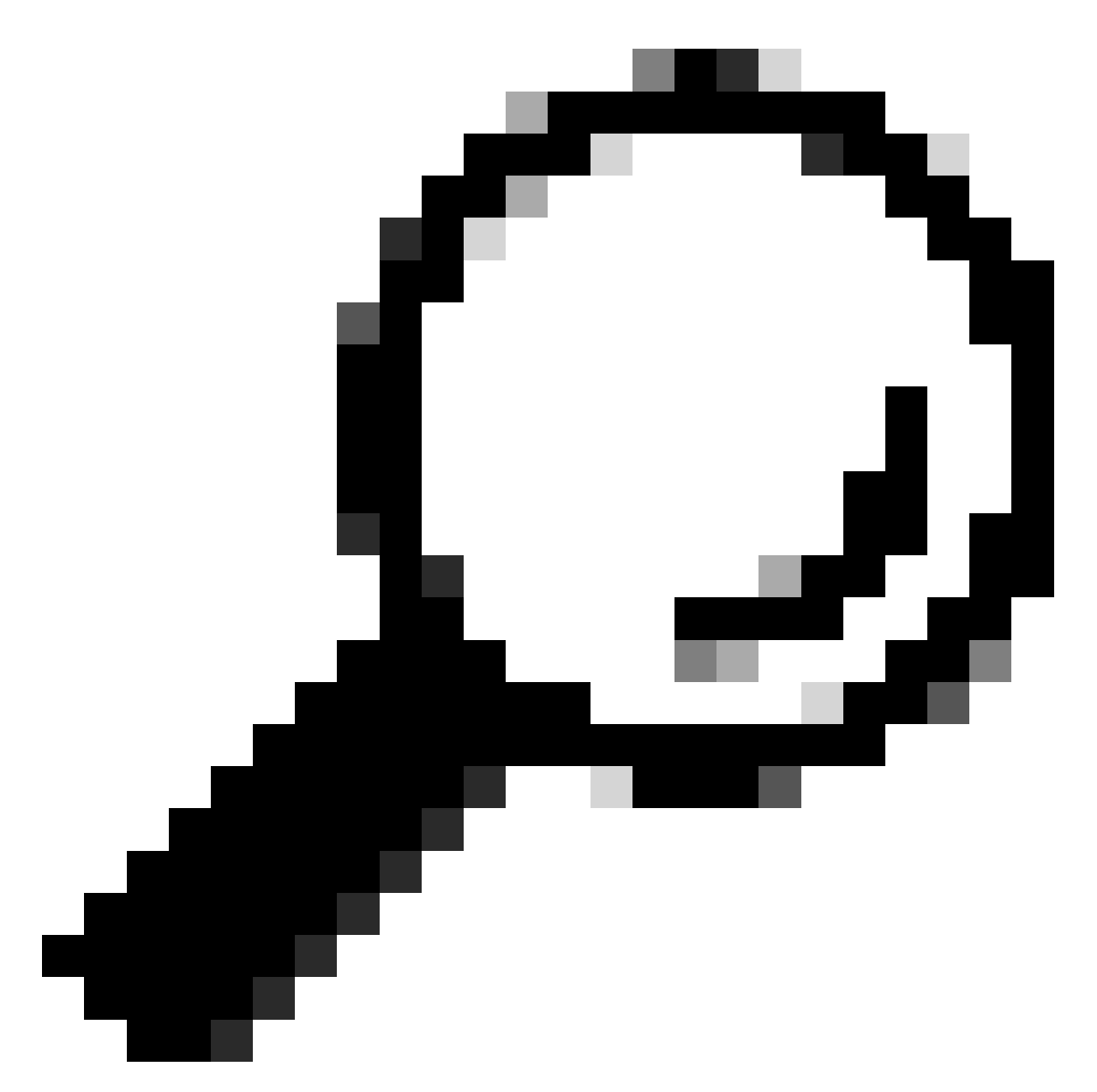

提示:确切位置显示在执行结束时。

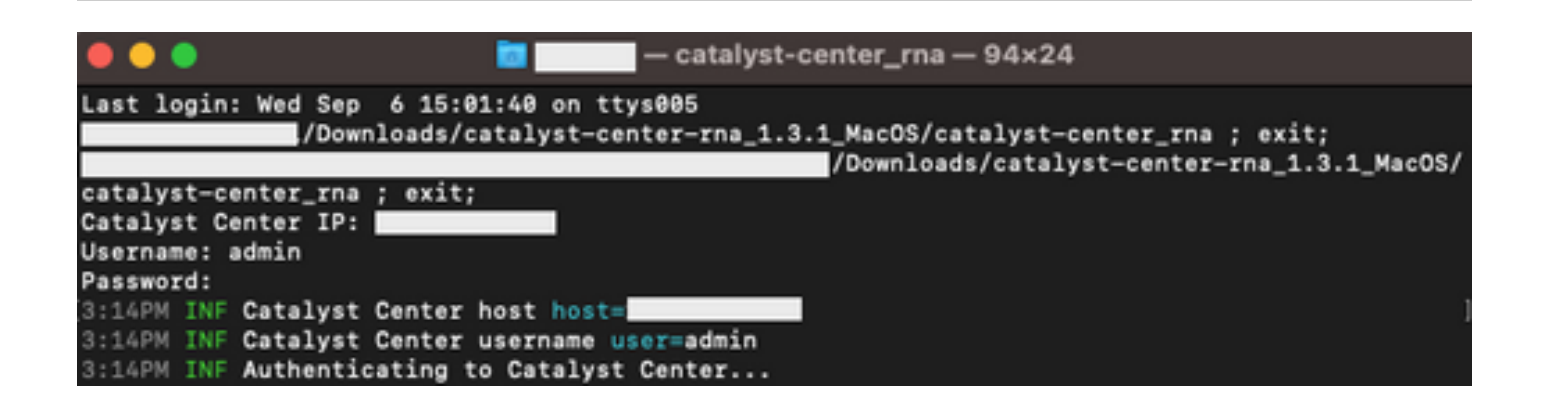

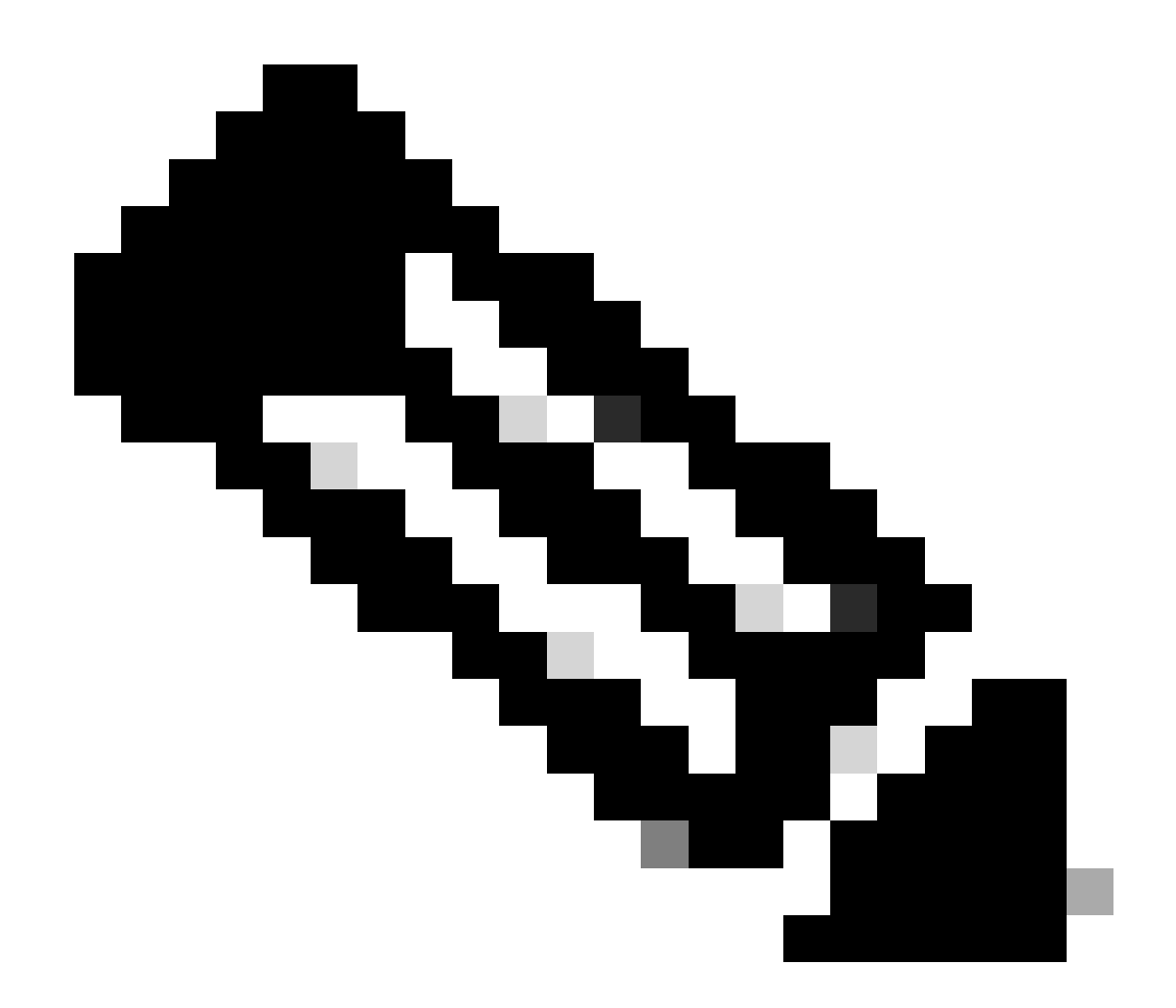

注意:根据您的操作系统,您必须允许该工具执行并创建前面提到的文件的权限。

第四步:创建.zip文件后,请务必通过下列方法之一与思科客户成功组织共享

- 思科文档交换 转至[https://ciscoshare.cisco.com,](https://ciscoshare.cisco.com)并将文件上传到思科客户成功团队以前创建的文件夹。
- 将其上传至客户成功团队提供的TAC案例 转到[https://mycase.cloudapps.cisco.com/case,](https://mycase.cloudapps.cisco.com/case)并将文件直接上传到案例。 在此处查找有关上载文件的可用方法的详细信[息](https://www.cisco.com/c/zh_cn/support/web/tac/tac-customer-file-uploads.html)

注意:对于这两种方法,客户成功团队需要授予以前的访问权限。

## 已执行的检查

将收集多项检查以评估功能利用率和配置最佳实践。可以使用公共和专用API查看以下方面:

- 版本和许可证
- 与其他解决方案集成
- 功能利用率
- 配置验证

### 执行工具时可以看到的日志示例。请注意,检查量可能因所使用的工具版本而异。要获取最新版本 .请访问此<u>[处](https://wwwin-github.cisco.com/netascode/dnac-rna)</u>

5:39PM INF Catalyst Center host host=xxx.xxx.xxx.xxx 5:39PM INF Catalyst Center username user=demo 5:39PM INF Authenticating to Catalyst Center... 5:39PM INF Authentication successfull

=================================

=================================

#### Fetching request batch 1

5:39PM INF fetching /dna/intent/api/v1/network-device/count... 5:39PM INF fetching /dna/intent/api/v1/compliance/detail... 5:39PM INF fetching /dna/intent/api/v1/client-health... 5:39PM INF fetching /dna/intent/api/v1/site... 5:39PM INF fetching /dna/intent/api/v1/network-device... 5:39PM INF fetching /dna/intent/api/v1/device-health... 5:39PM INF fetching /dna/intent/api/v1/network-device... 5:39PM INF fetching /dna/intent/api/v1/site/count... 5:39PM INF fetching /dna/intent/api/v1/wireless/profile... 5:39PM INF fetching /dna/intent/api/v1/enterprise-ssid... 5:39PM INF /dna/intent/api/v1/network-device/count > Complete 5:39PM INF /dna/intent/api/v1/compliance/detail > Complete 5:39PM INF /dna/intent/api/v1/network-device > Complete 5:39PM INF /dna/intent/api/v1/network-device > Complete 5:39PM INF /dna/intent/api/v1/site/count > Complete 5:39PM INF /dna/intent/api/v1/wireless/profile > Complete 5:39PM INF /dna/intent/api/v1/device-health > Complete 5:39PM INF /dna/intent/api/v1/enterprise-ssid > Complete 5:39PM INF /dna/intent/api/v1/client-health > Complete 5:39PM INF /dna/intent/api/v1/site > Complete =================================

Fetching request batch 2

5:39PM INF fetching /dna/intent/api/v1/issues...

=================================

- 5:39PM INF fetching /api/system/v1/catalog/release-channel/dnac/latest...
- 5:39PM INF fetching /dna/home...
- 5:39PM INF fetching /dna/intent/api/v1/licenses/smartAccounts...
- 5:39PM INF fetching /dna/intent/api/v1/licenses/device/count?device\_type=Wireless%20Controller...
- 5:39PM INF fetching /api/system/v1/maglev/packages...
- 5:39PM INF fetching /dna/intent/api/v1/template-programmer/template...
- 5:39PM INF fetching /dna/intent/api/v1/licenses/device/count?device\_type=Switches%20and%20Hubs...
- 5:39PM INF fetching /dna/intent/api/v1/image/importation...
- 5:39PM INF fetching /api/system/v1/catalog/release-channel/active...
- 5:39PM INF /api/system/v1/catalog/release-channel/dnac/latest > Complete
- 5:39PM INF /dna/home > Complete
- 5:39PM INF /dna/intent/api/v1/licenses/smartAccounts > Complete
- 5:39PM INF /api/system/v1/catalog/release-channel/active > Complete
- 5:39PM INF /api/system/v1/maglev/packages > Complete

5:39PM INF /dna/intent/api/v1/licenses/device/count?device\_type=Switches%20and%20Hubs > Complete 5:39PM INF /dna/intent/api/v1/template-programmer/template > Complete 5:39PM INF /dna/intent/api/v1/licenses/device/count?device\_type=Wireless%20Controller > Complete 5:39PM INF /dna/intent/api/v1/image/importation > Complete

Fetching request batch 3

=================================

=================================

- 5:40PM INF fetching /api/telemetry-agent/v1/membership/info...
- 5:40PM INF fetching /api/v2/data/customer-facing-service/summary/ConnectivityDomain...

5:40PM INF fetching /api/v1/reasoner/cloud-connect/info...

- 5:40PM INF fetching /api/v1/commonsetting/global/-1...
- 5:40PM INF fetching /api/kairos/v1/config/data/read...
- 5:40PM INF fetching /api/system/v1/systemupdater/common/availabe\_update\_info...
- 5:40PM INF fetching /api/v1/inventory/global-settings?propertyName=device\_controllability...

5:40PM INF fetching /api/system/v1/systemupdater/common/update\_status...

5:40PM INF fetching /api/v1/disasterrecovery/dr/system/details...

5:40PM INF fetching /api/system/v1/maglev/nodes/config...

5:40PM INF /api/v1/reasoner/cloud-connect/info > Complete

5:40PM INF /api/kairos/v1/config/data/read > Complete

5:40PM INF /api/v1/commonsetting/global/-1 > Complete

5:40PM INF /api/telemetry-agent/v1/membership/info > Complete

5:40PM INF /api/system/v1/maglev/nodes/config > Complete

5:40PM INF /api/v1/inventory/global-settings?propertyName=device\_controllability > Complete

5:40PM INF /api/system/v1/systemupdater/common/update\_status > Complete

5:40PM INF /api/system/v1/systemupdater/common/availabe\_update\_info > Complete

5:40PM INF /api/v2/data/customer-facing-service/summary/ConnectivityDomain > Complete

5:40PM INF /api/v1/disasterrecovery/dr/system/details > Complete

Fetching request batch 4

================================= 5:40PM INF fetching /api/v1/ipam/configuration...

=================================

- 5:40PM INF fetching /api/system/v1/maglev/services/summary...
- 5:40PM INF fetching /api/endpoint-analytics/v1/eps/classification/rule?ruleType=Custom%20Rule...

5:40PM INF fetching /api/v1/system/health/cisco-ise...

5:40PM INF fetching /api/v2/data/customer-facing-service/summary/Segment...

5:40PM INF fetching /api/assurance/v1/webex/oauth-status...

5:40PM INF fetching /api/v1/aca-controller-service/getAcaVnSummary...

5:40PM INF /api/system/v1/maglev/services/summary > Complete

5:40PM INF /api/v2/data/customer-facing-service/summary/Segment > Complete

5:40PM INF /api/v1/aca-controller-service/getAcaVnSummary > Complete

5:40PM INF /api/v1/system/health/cisco-ise > Complete

5:40PM INF /api/endpoint-analytics/v1/eps/classification/rule?ruleType=Custom%20Rule > Complete

5:40PM INF /api/assurance/v1/webex/oauth-status > Complete

5:40PM INF /api/v1/ipam/configuration > Complete

#### Complete

=================================

=================================

5:40PM INF Collection complete.

5:40PM INF Please provide /Users/alejarui/health\_checks\_dnac\_collector.zip to Cisco Services for further analysis.

Saving session...

...copying shared history...

...saving history...truncating history files...

...completed.

[Process completed]

### 如果API调用不成功,可以显示HTTP状态,并且可以在它移至下一个调用之前进行三次连续尝试。

5:39PM WRN request failed for /dna/intent/api/v1/issues. Retrying after 10 seconds. error="received HTTP status 500" 5:39PM WRN request failed for /dna/intent/api/v1/issues. Retrying after 10 seconds. error="received HTTP status 500" 5:39PM WRN request failed for /dna/intent/api/v1/issues. Retrying after 10 seconds. error="received HTTP status 500" 5:40PM ERR Error fetching data. error="request failed for /dna/intent/api/v1/issues: received HTTP status 500"

## RNA版本 — 更改日志

[github CiscoDevNet / catalyst-center-rna /提交](https://github.com/CiscoDevNet/catalyst-center-rna/commits)

## 安全

请注意以下关于此工具执行的数据收集的内容:

- 此工具执行的所有查询也由Catalyst Center GUI执行,因此通过GUI点击不会带来更多风险。
- 对Catalyst Center的查询会被分批和限制,以确保Cisco Catalyst Center上的负载减少。
- Catalyst Center具有内部保护功能,可防止过度使用API。
- Catalyst Center中的API交互对数据转发行为没有影响。
- 此工具在Cisco Sample Code License下发布,因此您可以在此处访问存储库
- 凭证仅在收集时使用,不会以任何方式存储。
- 提供给思科的所有数据均根据思科数[据保留策略进行维护](/content/en/us/about/trust-center/global-privacy-policy.html)

### 故障排除

如果在执行过程中发现问题,RNA工具会创建一个日志文件,供思科查看和/或使用,以排除收集过 程中的任何问题。此文件与收集的数据一起自动捆绑到"dnac\_rna\_hc\_collection.zip"文件中。

### 关于此翻译

思科采用人工翻译与机器翻译相结合的方式将此文档翻译成不同语言,希望全球的用户都能通过各 自的语言得到支持性的内容。

请注意:即使是最好的机器翻译,其准确度也不及专业翻译人员的水平。

Cisco Systems, Inc. 对于翻译的准确性不承担任何责任,并建议您总是参考英文原始文档(已提供 链接)。

### 关于此翻译

思科采用人工翻译与机器翻译相结合的方式将此文档翻译成不同语言,希望全球的用户都能通过各 自的语言得到支持性的内容。

请注意:即使是最好的机器翻译,其准确度也不及专业翻译人员的水平。

Cisco Systems, Inc. 对于翻译的准确性不承担任何责任,并建议您总是参考英文原始文档(已提供 链接)。